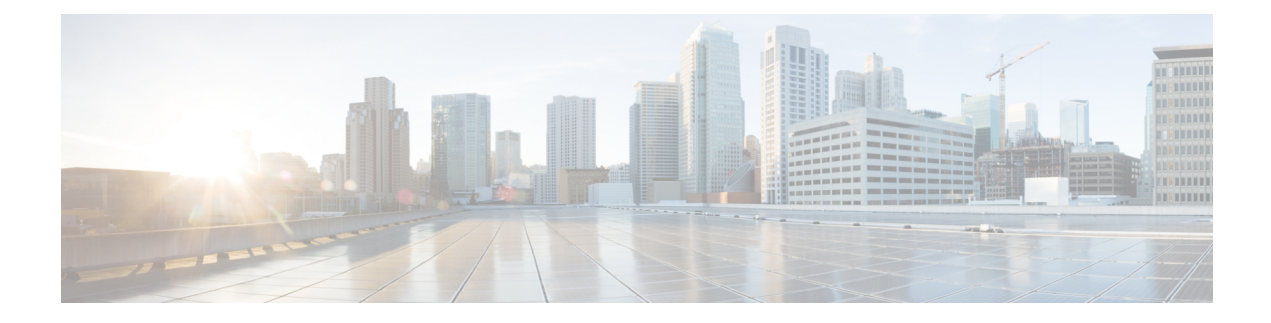

# **Configuring MAC Move Policy**

This chapter describes how to configure the MAC move policy on Cisco NX-OS devices.

This chapter includes the following sections:

- About MAC Move [Policy,](#page-0-0) on page 1
- Guidelines and [Limitations](#page-0-1) for MAC Move Policy, on page 1
- [Configuring](#page-1-0) MAC Move Policy, on page 2
- Verifying the MAC Move Policy [Configuration,](#page-2-0) on page 3

### <span id="page-0-0"></span>**About MAC Move Policy**

The MAC move policy feature is used to monitor the movement of MAC addresses across the fabric. This feature provides the option to modify the MAC move parameters in order to enhance network stability and prevent the accumulation of Messaging and Transaction Service (MTS) in the Layer 2 Forwarder Manipulator (L2FM).

By default, the MAC move policy is disabled. For more information on configuring the MAC move policy and enabling the MTS buildup check, see [Configuring](#page-1-0) MAC Move Policy, on page 2 section.

The following are the advantages of MAC move policy:

- Enables tracking of MAC address movement at the MAC level to avoid loops.
- Checks periodically for MTS buildup to prevent crashes in the L2FM.
- Disables VLAN learning if the MAC move count surpasses the specified threshold.

# <span id="page-0-1"></span>**Guidelines and Limitations for MAC Move Policy**

MAC move Policy has the following configuration guidelines and limitations:

- Beginning with Cisco NX-OS Release 10.3(1)F, the MAC move policy is supported on Cisco Nexus 9300-X Cloud Scale switches.
- When the MAC move policy is enabled using the **mac-move policy** command, the default parameters (6 MAC moves in 30 seconds with a hold interval of 120 seconds) are set. You can modify the default set parameters. For more information, see [Configuring](#page-1-0) MAC Move Policy, on page 2.
- MAC move policy and the L2RIB detection cannot coexist with their default values. Both these mechanisms have a different approach to handle duplicate detection.
- If the MAC move policy is not required in a VXLAN environment, do not enable it. If it's required, make sure to modify either the L2RIB policy or the MAC move policy default value.
- L2RIB detection can be changed using the **l2rib dup-host-mac-detection <mac moves threshold> <detect-interval>** command.
- The following behavior is observed when both MAC move policy and L2RIB detection are configured:
	- When L2RIB detection is less than L2 policy, only L2RIB detection will be triggered. However, the L2 policy is not triggered.
	- When L2RIB detection is equal to L2 policy, either L2 policy or L2RIB detection will be triggered. However, there is no guarantee of the order in which these policies will be triggered.
	- When L2RIB detection is greater than L2 policy, only L2 policy will be triggered. However, the L2RIB detection is not triggered.

## <span id="page-1-0"></span>**Configuring MAC Move Policy**

This procedure enables/disables the MAC move policy on the switch:

#### **Procedure**

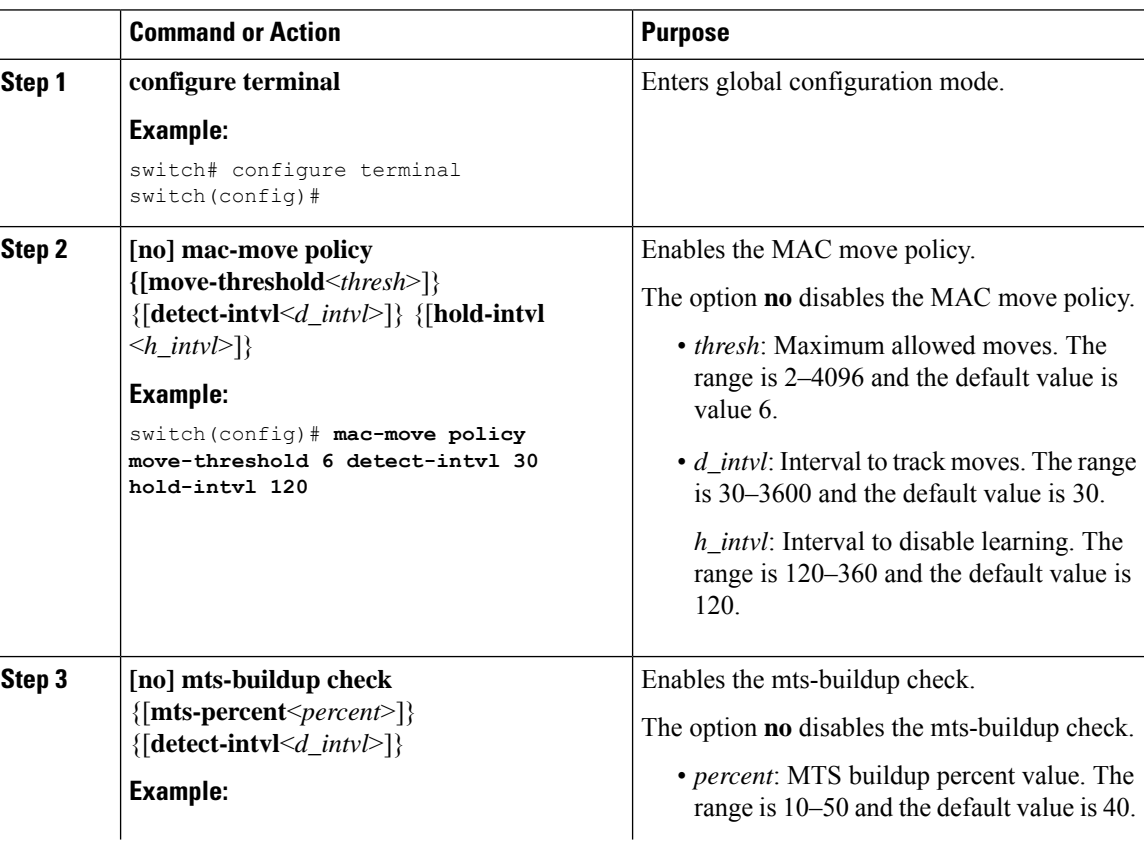

Ш

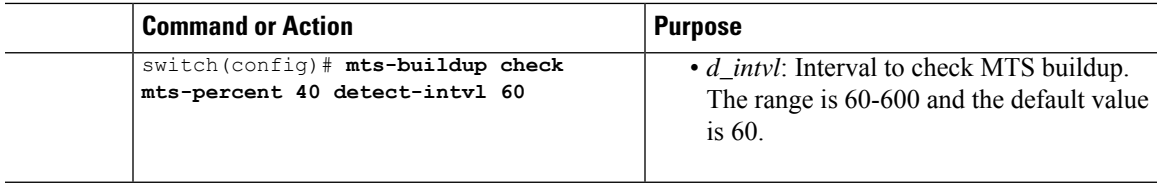

### <span id="page-2-0"></span>**Verifying the MAC Move Policy Configuration**

To display mac-move policy configuration information, perform one of the following tasks:

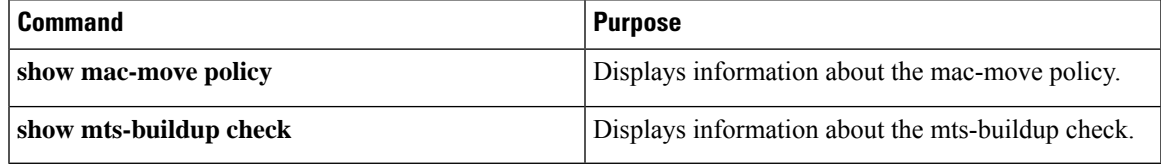

The following example shows sample output for the **show mac-move policy** command:

```
switch(config)# show mac-move policy
MAC move policy enabled = TRUE
MAC move policy threshold = 6
MAC move policy detect interval = 30
MAC move policy hold interval =120
switch(config)#
```
The following example shows sample output for the **show mts-buildup check** command when check is enabled:

```
switch(config)# show mts-buildup check
MTS buildup check enabled =TRUE
MTS check percent =40
MTS check interval =60
switch(config)#
```
The following example shows sample output for the **show mts-buildup check** command when check is disabled:

```
switch(config)# show mts-buildup check
MTS buildup check enabled =FALSE
ppwrks5(config)# show mac-move policy
MAC move policy enabled = FALSE
switch(config)#
```
 $\mathbf I$